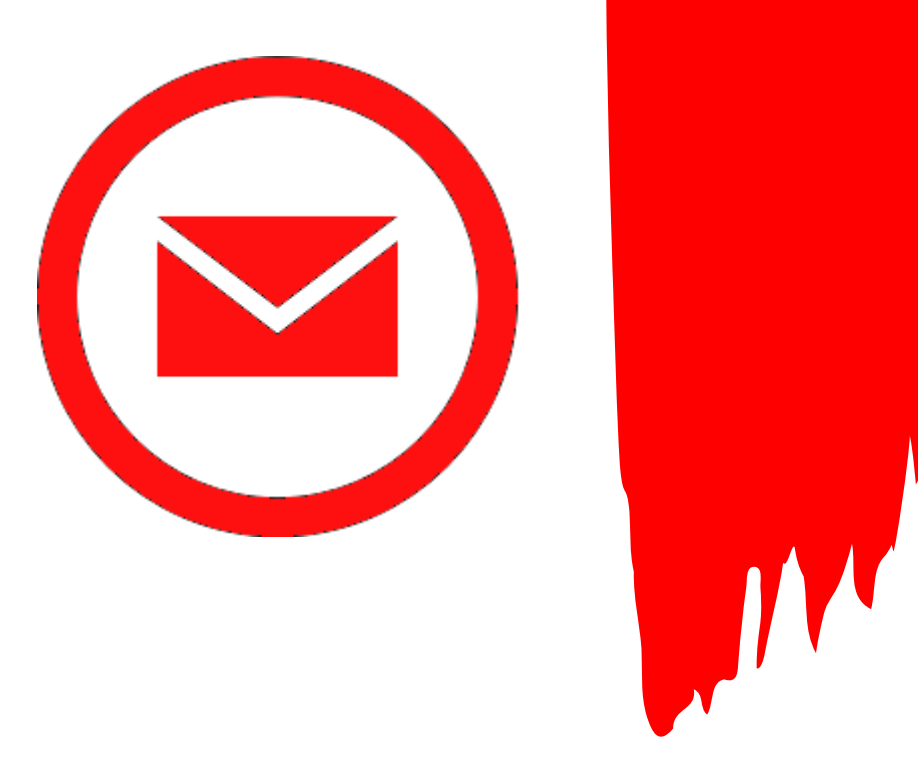

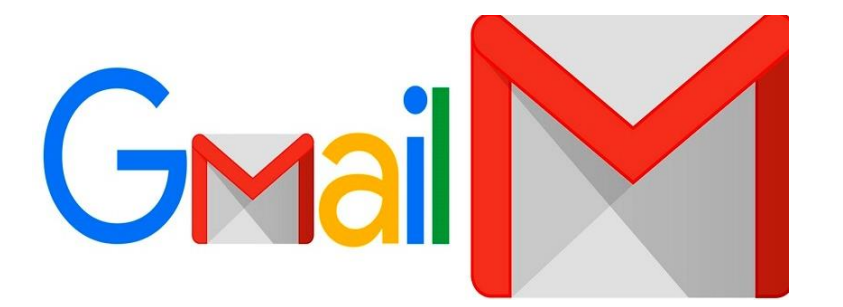

Tekið saman af Jóhönnu Geirsdóttur

í ágúst 2023

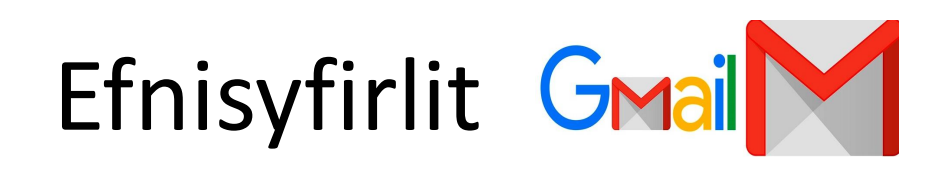

- Gmail [Nýr notandi](#page-2-0)
- [Stillingar](#page-3-0)
- [Almennt](#page-4-0)
- [Flokkar](#page-5-0)
- [Pósthólf](#page-6-0)
- [Reikningar og innflutningur](#page-7-0)
- [Síur og netföng á bannlista](#page-8-0)
- [Áframsending og POP/IMAP](#page-9-0)
- [Viðbætur](#page-10-0)
- [Spjall og "Meet"](#page-11-0)
- [Ítarlegt](#page-12-0)
- [Ónettengt](#page-13-0)
- [Þemu](#page-14-0)
- [Aðalvalmynd](#page-15-0)
- [Þýðing á tölvupósti](#page-16-0)
- [Tengiliðir](#page-17-0)
- [Leitarmöguleikar](#page-18-0)
- [Verkefnalisti](#page-19-0)

## <span id="page-2-0"></span>Gmail – [Nýr notandi](#page-2-0)

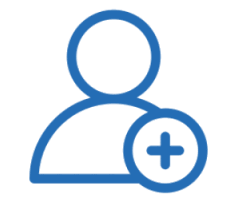

- **Gmail** er tölvupóstshugbúnaður frá Google sem er gjaldfrjáls og öllum opinn.
- Byrja þarf á að stofna netfang með því að fara inn á [www.gmail.com](http://www.gmail.com/) og velja: *Nýr reikningur*
	- Nýr notandi velur netfang sitt sjálfur.
	- Algeng íslensk nöfn geta verið upptekin, en þá er um að gera að nota hugmyndaflugið.
	- Velja þarf [lykilorð.](https://attavitinn.is/heimilid/husrad/hvernig-a-ad-bua-til-gott-lykilord/)
	- Ef sama tölvan er notð oft er mjög þægilegt að haka við *Stay signed in* – þá þarf ekki að slá inn notendanafn og lykilorð í hvert sinn sem farið er inn á tölvupóstinn.

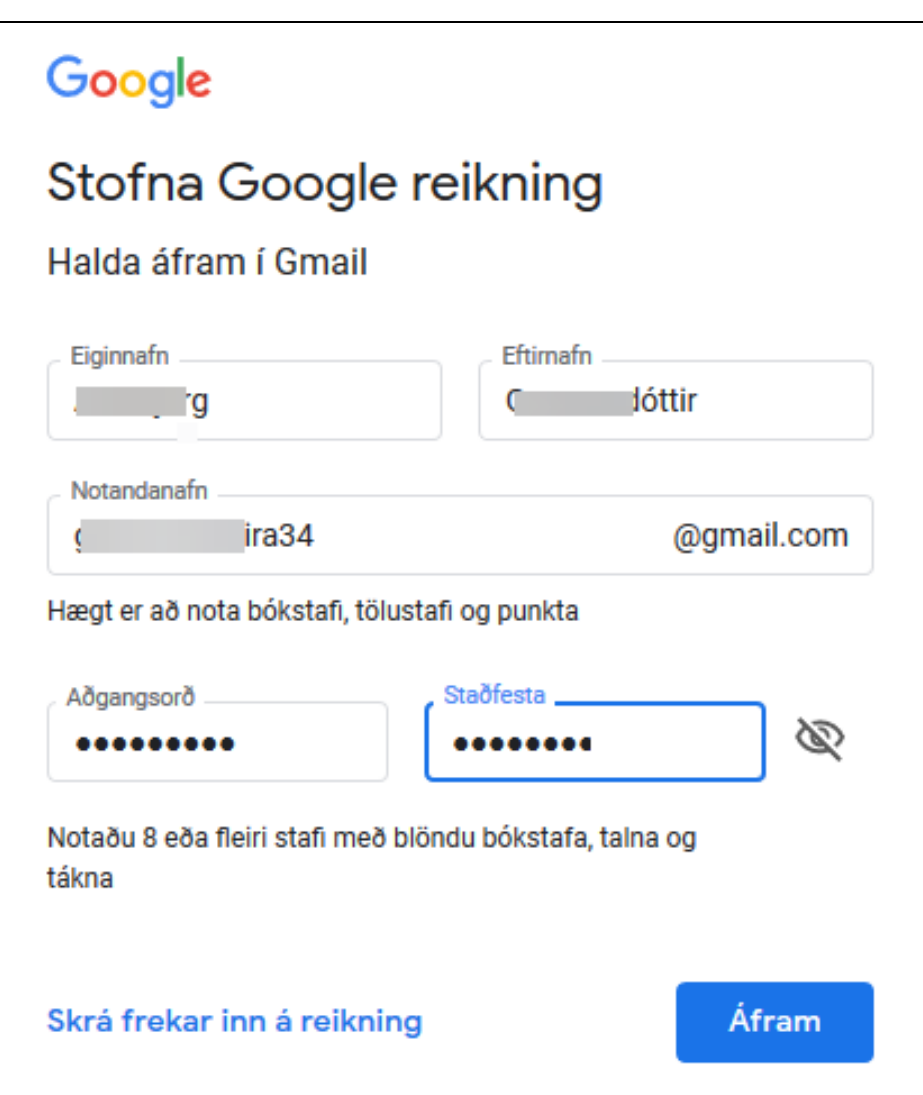

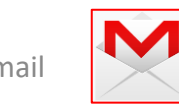

<span id="page-3-0"></span>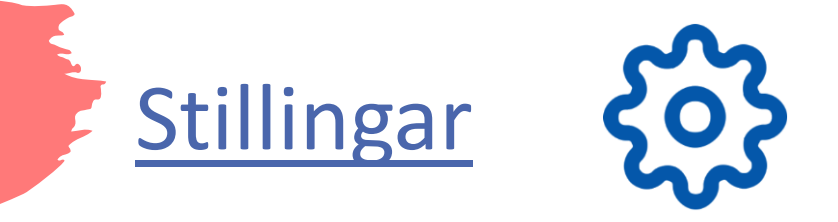

• Efst í hægra horni opnunarsíðunnar er hægt að fara inn á stillingar *Sjá allar stillingar*  og velja þá birtingarmynd og upplýsingar sem eiga að vera á tölvupóstinum.

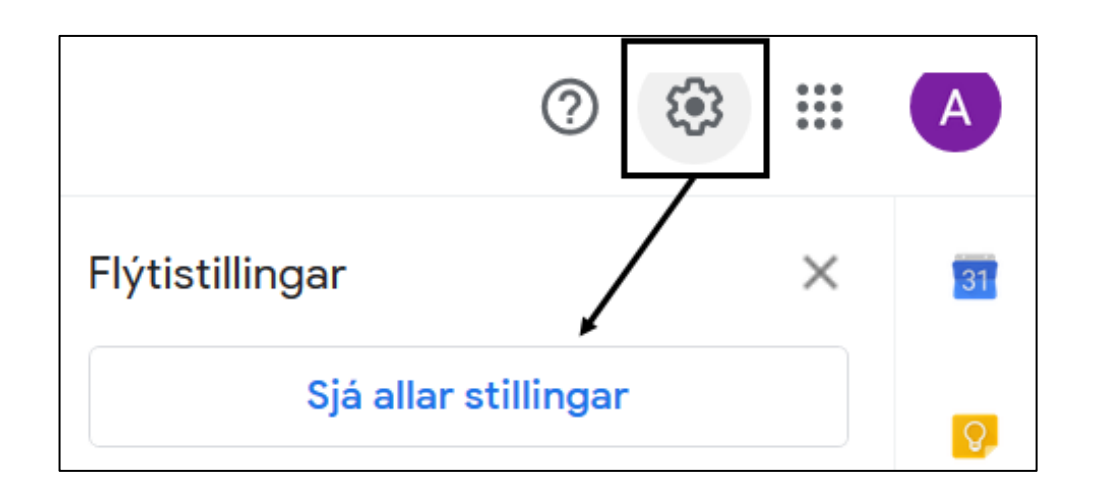

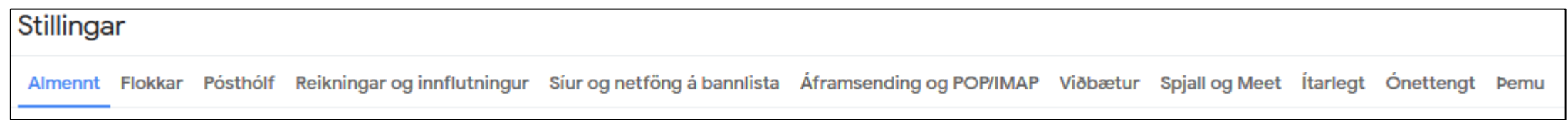

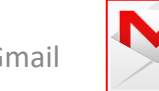

## <span id="page-4-0"></span>[Almennt](#page-4-0)

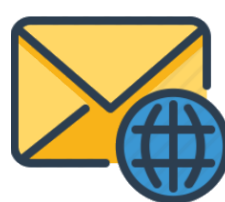

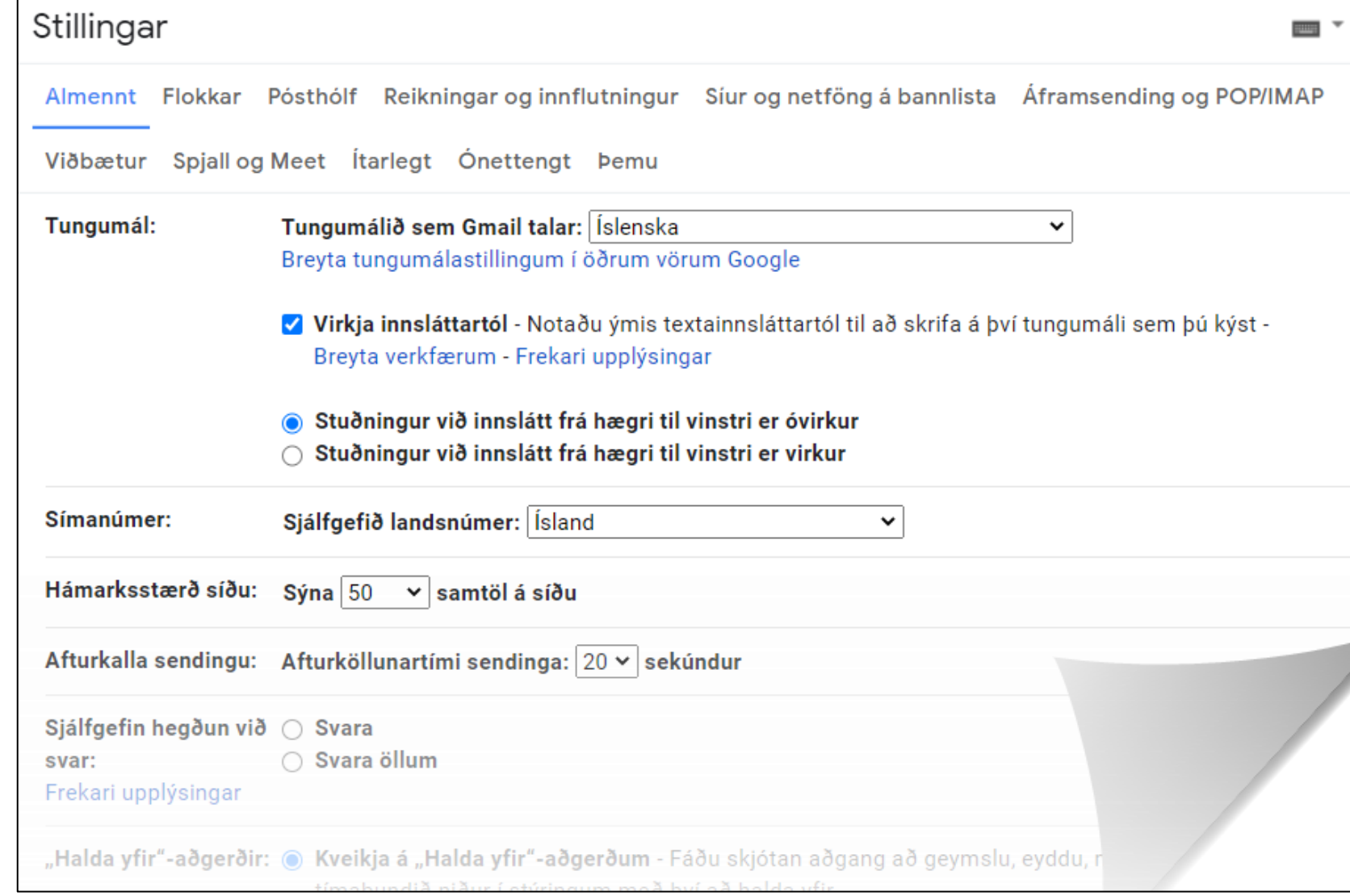

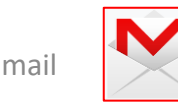

<span id="page-5-0"></span>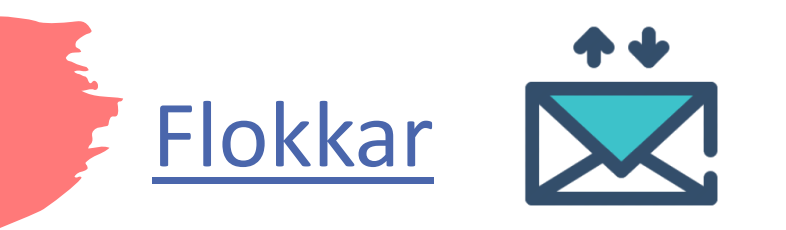

- Hér er hægt að stilla inn flokka fyrir tölvupóstinn.
	- Til dæmis er hægt að setja inn allan póst sem kemur frá skólafélögum, samstarfsfólki, vinahópum, ferðaskrifstofum eða öðrum sjálfkrafa inn í sérstaka flokka.
	- Þá er valið *Búa til nýjan flokk*

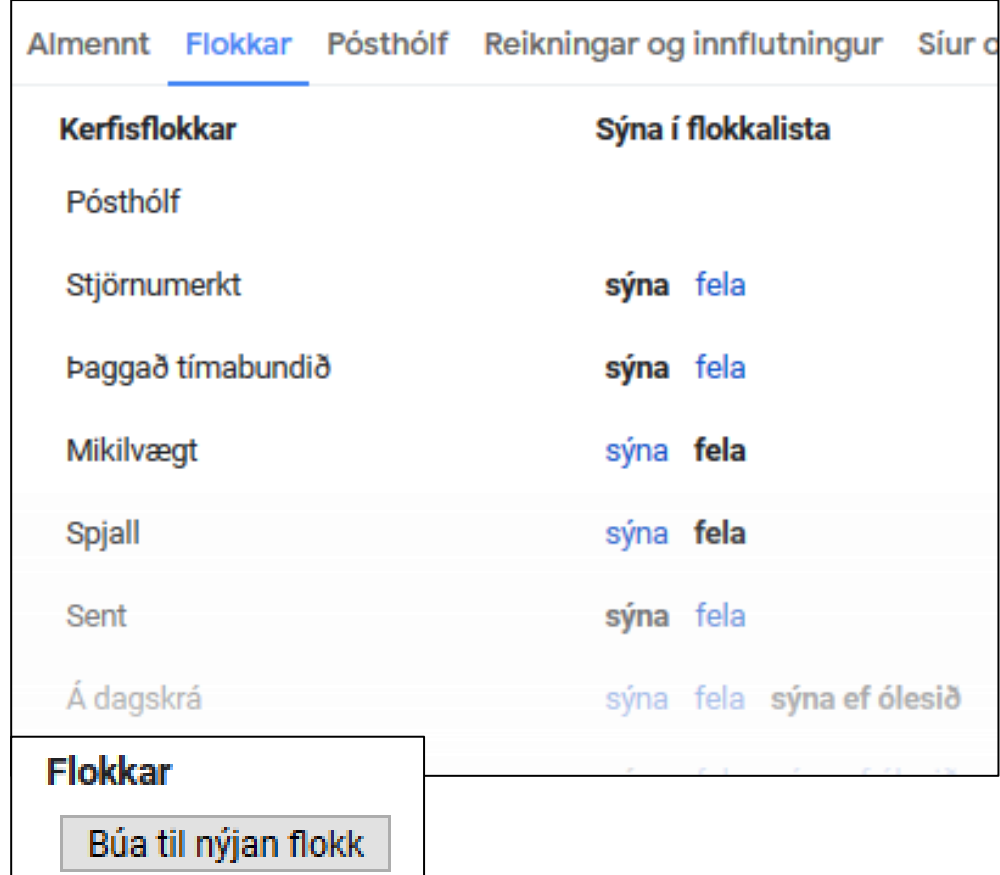

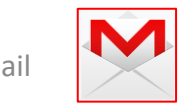

<span id="page-6-0"></span>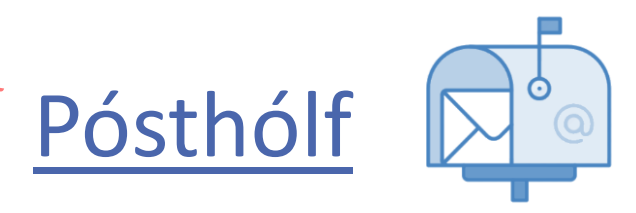

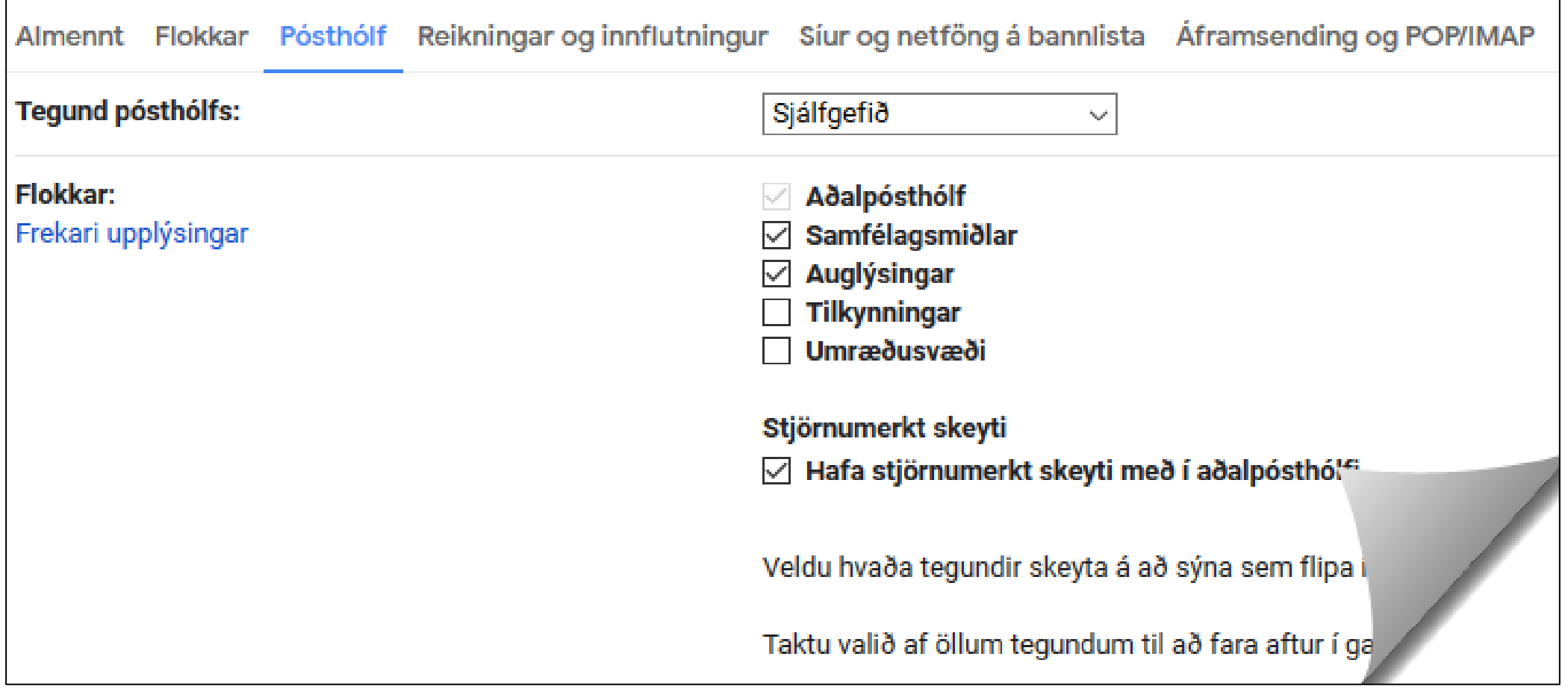

![](_page_6_Picture_3.jpeg)

<span id="page-7-0"></span>![](_page_7_Picture_0.jpeg)

![](_page_7_Picture_1.jpeg)

Almennt Flokkar Pósthólf Reikningar og innflutningur Síur og netföng á bannlista

Viðbætur Spjall og Meet Ítarlegt Ónettengt Þemu

![](_page_7_Picture_29.jpeg)

![](_page_7_Picture_6.jpeg)

## <span id="page-8-0"></span>[Síur og netföng á bannlista](#page-8-0)

![](_page_8_Picture_1.jpeg)

![](_page_8_Figure_2.jpeg)

![](_page_8_Picture_4.jpeg)

# <span id="page-9-0"></span>[Áframsending og POP/IMAP](#page-9-0)

![](_page_9_Picture_1.jpeg)

![](_page_9_Picture_20.jpeg)

![](_page_9_Picture_4.jpeg)

<span id="page-10-0"></span>![](_page_10_Picture_0.jpeg)

![](_page_10_Picture_11.jpeg)

![](_page_10_Picture_3.jpeg)

<span id="page-11-0"></span>![](_page_11_Picture_0.jpeg)

![](_page_11_Picture_1.jpeg)

- Gmail er meira en samskipti með tölvupósti.
- Til dæmis er hægt að spjalla við tengiliði.
- Einnig er hægt er að vera með tal- og myndspjall (ekkert ósvipað SKYPE).
	- Auðvelt er að setja spjallið upp.
	- Það eina sem þarf er vefmyndavél.

![](_page_11_Picture_60.jpeg)

![](_page_11_Picture_9.jpeg)

<span id="page-12-0"></span>![](_page_12_Picture_0.jpeg)

Viðbætur Spjall og Meet Ítarlegt Ónettengt Þemu

#### Sjálfkrafa áfram

Sýnir næsta samtal í stað pósthólfsins þegar þú eyðir, frestar eða setur samtal í geymslu. Hægt er að velja um hvort farið sé áfram í næsta eða aftur í fyrra samtal á stillingasíðunni undir "Almennt".

#### Sniðmát

Breyttu algengum skilaboðum í sniðmát til að spara tíma. Hægt er að búa til og setja inn sniðmát í valmyndinni "Fleiri valkostir" í textaglugganum. Einnig er hægt að búa til sjálfvirk svör með því að nota sniðmát og síur samtímis.

![](_page_12_Picture_66.jpeg)

#### Tákn fyrir ólesin skeyti

 $\circ$  Kveikja Sjáðu hversu mörg ólesin skeyti eru í pósthólfinu með því einu að kíkja á táknið ● Slökkva Gmail á haus flipans.

![](_page_12_Picture_10.jpeg)

 $\bigcirc$  Kveikja

**● Slökkva** 

 $\circ$  Kveikja

**● Slökkva** 

<span id="page-13-0"></span>![](_page_13_Picture_0.jpeg)

### Viðbætur Spjall og Meet Ítarlegt Ónettengt **Pemu**

Kveikja á pósti án nettengingar Ån nettengingar: I.

Frekari upplýsingar

![](_page_13_Picture_4.jpeg)

![](_page_13_Picture_5.jpeg)

<span id="page-14-0"></span>![](_page_14_Picture_0.jpeg)

- Hér er hægt að velja bakgrunn (þema) á tölvupóstinn.
- Hægt er að velja myndir eða liti.

![](_page_14_Picture_3.jpeg)

![](_page_14_Picture_35.jpeg)

![](_page_14_Picture_6.jpeg)

<span id="page-15-0"></span>![](_page_15_Picture_0.jpeg)

![](_page_15_Picture_1.jpeg)

![](_page_15_Picture_3.jpeg)

## <span id="page-16-0"></span>[Þýðing á tölvupósti](#page-16-0)

![](_page_16_Picture_1.jpeg)

- Hér hefur Google sett inn nokkra valmöguleika fyrir Gmail.
- Hægt er að stilla Gmail þannig að tölvupóstur kemur á erlendu tungumáli þá þýðir þýðingarforritið Google Translator tölvupóstinn þinn yfir á íslensku. Þetta er í sífelldri þróun.
- Margir viðbótarmöguleikar eru í þróun og hægt að fylgjast með því og prufa sig áfram með því að fara inn í valhnappinn *Tilraunir*.

![](_page_16_Picture_69.jpeg)

Hæ johannageirs1,

Þessi tölvupóstur er til að láta þig vita að lykilorðinu fyrir Snapchat reikninginn johannageirs1 hefur verið breytt.

Takk,

Liő Snapchat

![](_page_16_Picture_10.jpeg)

![](_page_16_Picture_11.jpeg)

<span id="page-17-0"></span>![](_page_17_Picture_0.jpeg)

- Gmail geymir alla tengiliðina sem notandi hefur fengið póst frá eða sent á.
	- Hægt er að búa til hópa, sem er þægilegt þegar senda þarf hóppóst.
	- Til dæmis vinir, fjölskylda og vinnufélagar.
- Hægt er að stilla tengiliði þannig að þeir birtist í spjalllista þegar þeir eru með Gmail opið.
	- Fyrir hvern tengilið er hægt að setja viðbótarupplýsingar eins og símanúmer, heimilisfang, vefsvæði, afmæli og gælunafn.

![](_page_17_Picture_7.jpeg)

<span id="page-18-0"></span>![](_page_18_Picture_0.jpeg)

![](_page_18_Picture_1.jpeg)

- Gmail býr yfir öflugum leitarmöguleikum
- Hugbúnaðurinn geymir allan tölvupóst og notandi hefur nánast ótakmarkað rými.
	- Ekki þarf því að eyða oft út eldri tölvupósti.

Þetta gerir það að verkum að hægt er að leita í eldri pósti, bæði sendum og þeim sem hefur verið móttekinn, eftir sendanda, innihaldi o.s.frv.

![](_page_18_Picture_7.jpeg)

<span id="page-19-0"></span>![](_page_19_Picture_0.jpeg)

- Gmail getur haldið utan um ýmis verkefni
	- Verkefnalistanum er hægt að raða t.d. eftir skiladegi, prenta út, senda með tölvupósti o.fl.

![](_page_19_Picture_4.jpeg)